# **Il Multimedia Publishing**

•..........................................................................................................•

*Quello che andiamo ad intraprendere* è *un giro di ricognizione su alcuni applicativi che possono contribuire alla realizzazione delle nostre pubblicazioni multimediali. Nell'osservatorio nel quale l'articolo si trasformerà, potrete leggere le minipresentazioni di ben quattro applicativi: lIIuminatus, un Authoring System tanto facile da usare quanto potente nelle sue funzioni di controllo; Klik* & *Play, un game-creator con il quale realizzare le proprie «adventurell multimediali; Simply 3D, per la modellazione <dacilell ed il rendering in punta di mouse; infine SyncroSongs, un bellissimo shareware «made in ItalYII per la realizzazione dei karaoke personali*

#### *di Bruno Rosati*

Schede audio che digitalizzano con la qualità di un CD audio, schede video che acquisiscono e comprimono in tempo reale, software per l'editing e per generare animazioni, simulazioni del reale, sigle ed interi film in digitale. Poi altro software ancora, per fare sequencing musicale o rendering di modelli solidi e, come somma di tutto ciò, applicativi in grado di governare tutto e renderlo fruibile facilmente e liberamente. Alla luce di tutto ciò non possiamo certo dire di essere combinati male. Per comunicare le nostre idee agli altri, come per soddisfare la più evoluta forma di hobby esistente o da inventare, abbiamo davvero tutto. Un'abbondanza che, se supportata da una buona dose di creatività, ci garantisce la piena realizzazione dei nostri progetti informativi.

Così com'è avvenuto con il Desktop Publishing, che ci ha trasformati in editori «cartacei» di noi stessi, così il Desktop Multimedia può trasformarci in editori «elettronici» di noi stessi a prezzi relativamente contenuti. In questo articolo abbiamo inserito cinque applicativi «risolutivi» che, a partire dalle trentacinquemila lire del SyncroSongs per arrivare alle circa trecentomila delll'llluminatus 2.1, tutti insieme, non superano le ottocentomila lire.

## *II/uminatus* **2. 1:** *il Multimedia Publisher*

Quello che in fase di produzione arriva ultimo è il Sistema Autore, in questo articolo lo poniamo subito al centro dell'attenzione. Facciamo questo perchè l'applicativo della britannica Digital Workshop, continuando sul filo logico dell'articolo apparso sul numero scorso (<< Realizziamo un prodotto interattivo

con Compel 1.0a»), s'inserisce a mezza via fra quello che sono sistemi quali Multimedia ToolBook e Macromedia Director e quello che è Compel di Asymetrix, offrendosi quindi come valida alternativa ad entrambe le categorie.

A chi, malgrado tutti i nostri sforzi, Compel sembra ancora troppo limitato e MM-ToolBook et similia continuano ad essere software «esagerati», proponiamo l'alternativa rappresentata da Illuminatus 2.1; un'alternativa credibile, fattibile ed economicamente conveniente: appena cento sterline che, al cambio, spese di spedizione comprese, divengono circa trecentomila lire.

Con Iliuminatus l'esecuzione dei comandi è pressoché instantanea, non ci sono attese eccessive da spendere fra un click ed il verificarsi di un evento; non c'è bisogno di player o di runtime, perché il tool autore crea un file eseguibile, compatto, snello e che gira autonomamente, in Windows oppure sotto DOS. Infine, non essendo necessaria alcuna riga di programmazione, con IlIuminatus si raggiunge la piena padronanza del mezzo con pochi minuti di tutorial ed è probabilmente questo il «plus» più importante.

A questo viene da chiedersi perché se Illuminatus è così «tanto», costa al contrario così poco? Semplicemente perché IIluminatus non si porta appresso nient'altro che il motore per generare le schermate interattive e governare i collegamenti fra il click su di un bottone ed i driver MCI di sistema. Non ha un modulo per la registrazione e l'editing dell'audio digitale, non ha un modulo per il painting, non ha un text-editor in linea. AI contrario, grazie ad un semplice pulldown, si aggancia per default al Sound Recorder, al PaintBrush ed al

Write quali accessori di serie in Windows 3.1. In alternativa, selezionandoli dallo stesso pulldown, Iliuminatus 2.1 può sostituire agli stessi accessori di sistema gli applicativi che l'utente eventualmente possiede ed utilizza per l'audio editing, il disegno e la scrittura dei testi.

Risparmiando su tutto ciò, l'attenzione dei programmatori si è così concentrata sulle specifiche caratteristiche di un generatore ipertestuale ed ipermediale. Ed il risultato finale è interessantissimo. Un aggettivo questo che mi permetto di spendere già dalla versione in mio possesso, che non è la versione integrale del sistema autore, ma la cosiddetta «evaluation». Fra le due versioni la sola differenza è che, mentre quella integrale compatta e rende eseguibile il file di presentazione, quella di valuzione lo salva e lo può eseguire solo utilizzando la funzione di preview. In definitiva posso realizzare la mia brava presentazione, ma non posso distribuirla. O meglio potrei fisicamente, ma non posso legalmente perché l'evalution-copy non è certo un player «free-royalty» liberamente distribuile. Tutto ciò mi viene confermato da un file Readme inserito nel floppy d'installazione e sul quale leggo anche un'interessante nota: il file .mpg, formato proprietario della presentazioni non compilate prodotte da Illuminatus, una volta che si procederà alla sua compattazione e quindi alla pubblicazione (ovvero la realizzazione del relativo file .exe) diverrà assai più piccolo ed assai più veloce. Il piccolo modello di navigazione da me realizzato come file di prova, IIlumina.mpg, gira veloce ed è sufficientemente compatto già così, figuriamoci se, con la versione integrale del tool, andrei anche a compattarlo e

renderlo autonomamente eseguibile,

In Iliuminatus la filosofia applicativa deriva direttamente da quella dei package per il Desktop Publishing, La base di ogni produzione è difatti la pagina e, in questa, tutti gli eventi mediali vengono posizionati attraverso l'attivazione di frame nei quali è possibile inserire testo, immagini, animazioni e film digitali, Siamo in pieno DTP, quindi, Un DTP evoluto e che, oltre all'attivazione dei frame, ci rende disponibile l'opportunità di realizzare pagine elettroniche attraverso l'inserzione di bottoni attivi con i quali organizzare la struttura di navigazione,

All'interno di Iliuminatus è inseribile ogni genere di evento (AVI, WAV, MID, FLI/FLC, BMP, GIF, PCD, ecc,) ed in più è possibile generare veri e propri slideshow di immagini fotografiche multiformato, Queste, una volta temporizzate potranno essere lanciate in esecuzione su qualsiasi pagina da un semplice click su di un bottone, Senza perderci ulteriormente in chiacchiere vi rimando alle immagini che vanno dalla figura 1 alla figura 4 per quello che va inteso come un rapido step-by-step per prendere confidenza con Illuminatus, Un vero e proprio tutorial comprensivo di tutte le caratteristiche del package e delle fasi necessarie per arrivare alla produzione finale di un prodotto interattivo,

Per quanto infine riguarda le modalità di acquisto, al momento non mi risulta che ci sia qualche distributore che commercializzi il tool direttamente in Italia, perciò riporto per esteso l'indirizzo della software-house che è la Digital Workshop (First Floor 8 West BarBanbury, Oxon OX16 9RRUK - Tel: 01295258335 Fax: 01295 254590) ed alla quale è possibile richiedere direttamente l'applicativo via Credit-card VISA, MasterCard, ecc, Il costo del pacchetto, comprensivo di tasse e spese di spedizione, è di 117.44 sterline,

# *Simply3D il tridimensionale per tutti*

Per quanto concerne il 3D/Rendering, in alternativa ad applicativi plurimilionari (3DStudio, MacroModel 3D, Rea13D, ecc,) proponiamo la soluzione del 3D «facile ed economico» attraverso le caratteristiche di Simply 3D della Visual Software, la stessa softwarehouse del Visual Reality (presentato sul-

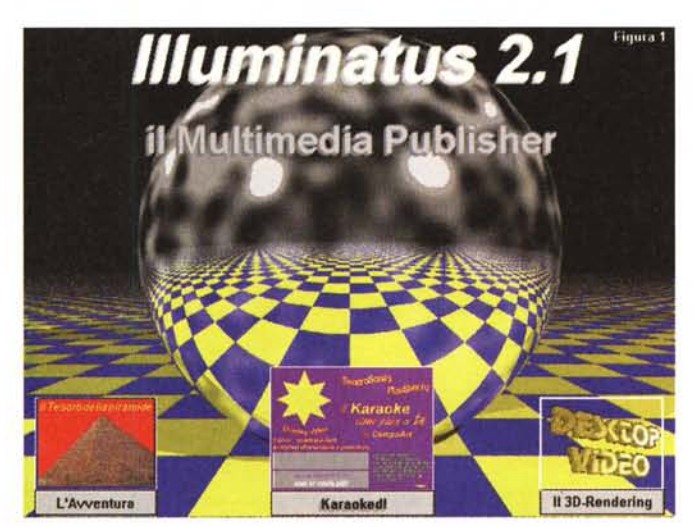

*Figura l*

*Il Multimedia Publisher è finalmente alla portata di tutti In questa pagina interattiva del 1001 autore Illuminatus* 2, l *di Digital Workshop sono inseriti i frame che, clickando sui rispettivi bottonl~ faranno partire l'esecuzione di una sigla tridimensionale realizzata con Simply 3D, il lancio di una sessione di Karaoke programmata con lo shareware SyncroSongs ed infine un 'Avventura Multimediale creata con Klik & Play*

*Figura 2 Illuminatus* 2, l, *Lo*

*sheet di lavoro con la finestra delle pagine in primo piano, Per entra*re *in ogni pagina è sufficiente dare un doppio click sull'icona relativa,*

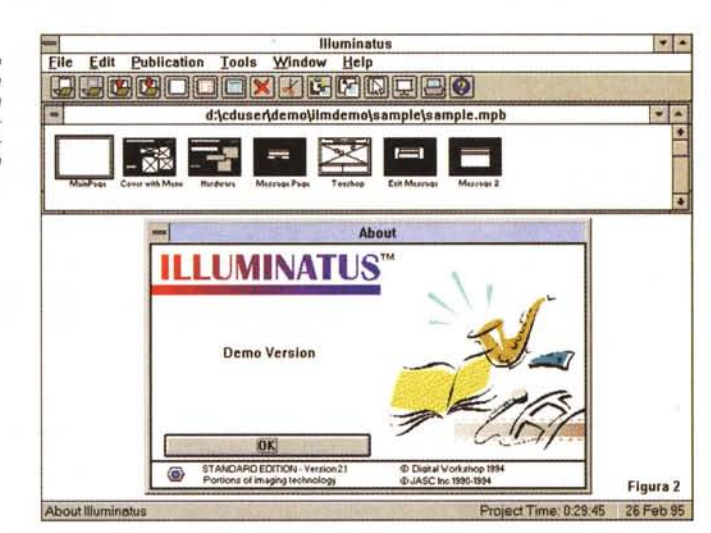

le pagine di Computer & Video Guida Pratica del n, 148 di MCmicrocomputer) e del quale Simply 3D è in pratica la versione «Lite»,

In effetti Simply 3D si presenta con la stessa concezione modulare del fratello maggiore, ma limita le proprie performance ai soli moduli Visual Font e Renderize, rinunciando quindi al raffinato Visual Model. Ciò significa che con il Simply 3D, restando immutate le caratteristiche del modulo Visual Font (che estrude proiezioni 3D da font e simboli in formato truetype) non è possibile creare modelli solidi originali, ma solo importarli e renderli fotorealisticamente nel Renderize, L'importazione dei modelli può avvenire solo da applicativi di drawing in grado di salvare in formato ,AI, Tale formato, proprietario di Adobe, per quanto mi risulta è utilizzato solo da Adobe Illustrator, Corel Draw, Micrografx Draw e pochi altri, Di conseguenza chi possiede uno di questi applicativi può «modellare» tranquillamente in 2D, conservando in tal senso il know-how di conoscenze acquisite per l'uso del proprio drawing software e quindi procedere all'acquisto del Simply 3D che provvederà all'estrusione in 3D ed alla resa

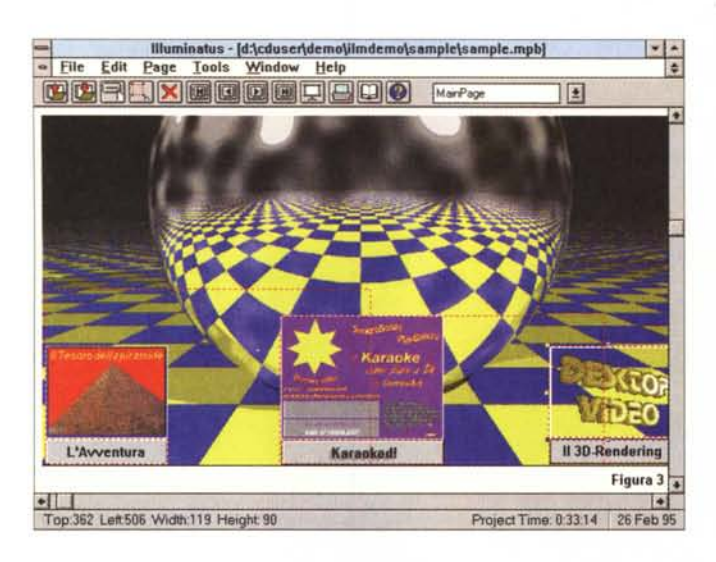

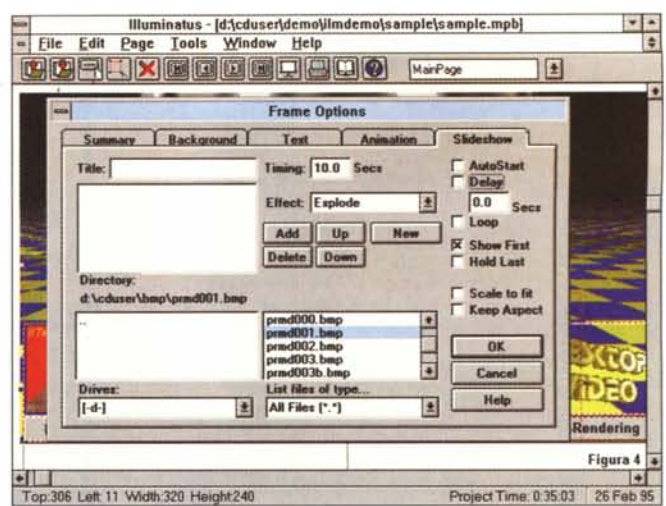

*Figura 4*

*Illuminatus* 2 1. *Selezionato un frame fra quelli appena inseriti apparirà il requester relativo nel quale potremo finalmente settare il tipO di evento che verrà assegnato.*

# &

*Figura 3 IIluminatus* 2.1. *Selezionando l'icona di una pagina*, *entrian sezione del Page Edi*tor attraverso *l*  $potremo$  *inseri*  $pagina$  *stessa bottoni ed i fram* CI *necessitano.*

#### *Figura 4b*

*Un breve steprelativo al se delle funzioni* a  $te$  *ad un botton lancio di un file esegui* $b$ *ile. Nell'esemp* mo *la possibilità di lan* $c$ *iare addirittura ventura multimediale*  $realizzata$  *con Play.*

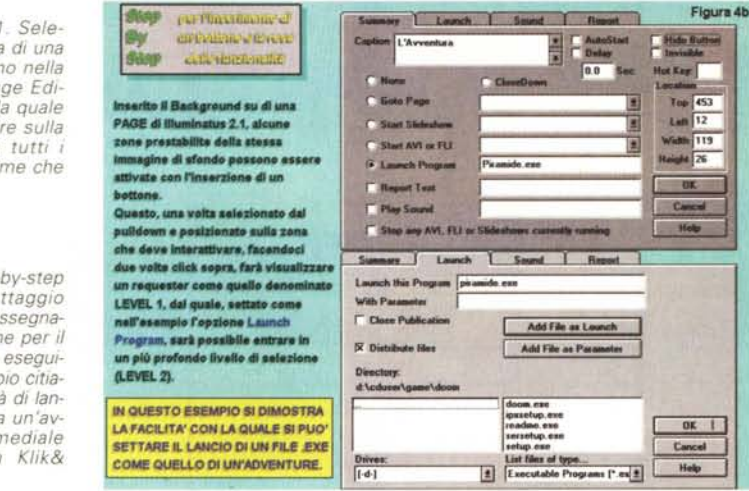

cromatica e luminescente del solido. Da solo, comunque, Simply 3D è già perfettamente operativo, potendo difatti agire con l'estrusione di titoli in formato truetype che, importati via clipboard oppure scritti direttamente sul piano di lavoro di Visual Font, vengono da questo resi nel formato .GED, proprietario dei moduli di Visual Software, che, oltre all'.AI di Adobe, è l'altro formato di elezione del Renderize EZ. Trasformato il titolo da .TIF a .GED saremo pronti ad operare qualsiasi tipo di trattamento: dall'inserimento di fonti luminose (spot, puntiformi, ad aree circoscritte, ecc.) agli effetti regolabili di anti-aliasing, riflessioni, trasparenze ed ombreggiature, nonché la scelta del materiale (legni di varia qualità, marmi di Carrara, metalli pregiati, ecc.). Infine, la possibilità di realizzare animazioni in formato AVI oppure FLC, con il settaggio dei percorsi da far seguire agli oggetti e variazione

dei punti di ripresa (camera motion). Oltre alla resa in animazione AVI/FLC Renderize EZ è in grado di trattare ogni singolo frame e salvarlo a passo uno in uno dei formati «statici» più diffusi: TGA, TIFF, GIF, BMP, RAWe RGB.

A chi a questo punto è interessato all'idea e, oltre ai titoli in 3D-animation, vuole anche una buona resa di oggetti e sfondi di propria creazione, non resta che dotarsi di un drawing, ben sapendo che non c'è bisogno di spendere cifre milionarie dato che bastano le centotrentamila lire necessarie per il Corel Draw 3 in versione CD-ROM. Draw 3 più Simply 3D costano trecentocinquantamila lire IVA compresa e rappresentano un kit software completo, adatto sia per il solo drawing di scritte e sfondi da inserire sulle nostre pagine interattive che per la realizzazione di grafica tridimensionale: dal rendering fino all'animazione complessa.

Per l'uso ottimale Simply 3D necessita di almeno un 486DX a 33 MHz, 8 Mbyte di RAM, SuperVGA a 800x600 dot per 8/16bit-colore e di uno swap file permanente su Hard Disk di non meno di 20 Mbyte. Il programma (fornito su CD-ROM unitamente ad un tutorial multimediale ed una notevole serie di texture e file 3D già pronti per essere resi fotorealisticamente ed animati) è disponibile presso la Noax Multimedia di Roma (Tel. 06-7012818 e Fax 7010993) al prezzo di lire centottantamila IVA esclusa.

## *Klik* & *Play il generatore di game*

Ultimamente, procedendo alla realizzazione di una demo di un sussidiario scolatistico interattivo (da integrare al classico libro di testo), mi è stato chiesto se, oltre alle pagine elettroniche ed interattive, ai filmati, i suoni e le belle sigle in 3D (che già realizzo con Corel Drawe rendo «vivi» con Simply 3D), fosse anche possibile realizzare una specie di videogame. Un gioco, o per meglio dire un *«adventure grafico-multimediale»* attraverso il quale l'utilizzatore potesse interagire con un episodio storico o, a seconda dei casi, con un fenomeno scientifico o un processo matematico.

La risposta non poteva che essere positiva, anche se la realizzazione del modulo giocoso a lume di naso mi portava a pensare all'utilizzo del Visual Basic che, seppure abbastanza user friendly, non è certo una passeggiata. Già stavo ripassando la lezione, con il manuale del programmer di Microsoft sempre aperto a pranzo, cena e colazione, quando dall'Inghilterra mi è giunta notizia della commercializzazione di un *Figura 5*

*Simply 3D. Molto simile al Visual Reality presentato la volta scorsa sulle pagine di Computer* & *Video - Guida Pratica, il Simply 3D è un generatore di modelli solidi per estrusione da file bidimensionali.*

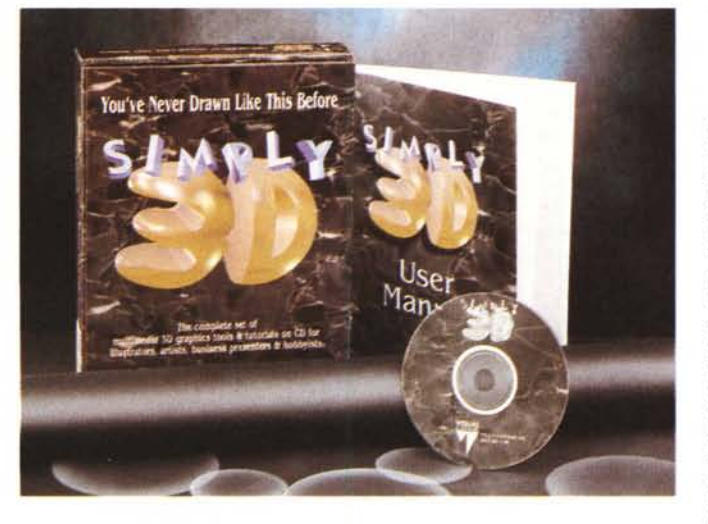

certo Klik&Play. Un game-creator for Windows con il quale è sufficiente fare appunto *Klik* (per selezionare una predeterminata routine) e poi *Play* (per provare la stessa, da sola o in combinazione/collisione con altre routine) per arrivare a realizzare un vero e proprio videogame. Uno shoot'm'up, un platform oppure un'avventura grafico-multimediale. Klik&Play costa poco (neanche 40 sterline) che ho investito immediatamente ritrovandomi il package sulla scrivania giusto in tempo per inserirlo in quest'articolo. Ancora non ho saggiato a fondo le sue caratteristiche, ma un'overview conoscitiva è stata possibile farla e per chi scrive risulta sufficiente per confermare che il generatore di game dell'EuroPress, conosciuta in ambiente Amiga per il tool di programmazione Amos Professional, è un investimento tanto minimo dal punto di vista economico quanto risolutivo da quello

realizzativo. Con semplici *«Klik»* di programmazione e *«Play»* di verifica, si arriva rapidamente alla realizzazione di quello che ci si è prefissi.

Concettualmente l'uso applicativo di Klik&Play si basa sul setting di routine e librerie che sono memorizzate all'interno di una serie di editor attraverso i quali, dal primo all'ultimo, si scende per inserire scenari, livelli ed oggetti di gioco, animazioni ed effetti legati a collisioni di vario genere. Basta partorire un'idea, trasformarla in una piccola storyboard e, cominciati a disegnare lo scenario e l'abbozzo dei personaggi che vi dovranno recitare la loro parte, entrare nei vari editor di cui il programma dispone.

Il primo è il Level Editor (fig. 9) nel quale andremo a settare, dal Frame 1 in poi, tutti i livelli dei quali il nostro gioco si compone. In ogni frame inseriremo l'immagine di sfondo dedicata allo specifico livello sulla quale si svolgerà l'azione di gioco. Una volta inseriti tutti gli sfondi, facendo click sull'immagine contenuta in ogni frame, potremo portarci all'interno dell'immagine stessa che, ingrandita a tutto schermo, sarà pronta per essere trattata in tutte quelle che dovranno risultare essere le parti attive secondo gli schemi assegnati al gioco. Agendo in tal modo e selezionando oggetti e/o librerie dalla barra che scorre verticalmente sulla sinistra del Level Editor, potremo inserire sprite ed altre occorrenze grafiche, per stabilire i movimenti da far compiere ad un certo personaggio, inserire ostacoli fissi, effetti di scrolling, percorsi di animazione e, in relazione a tutto ciò, perfino dei segnapunti (counter), domande/risposte ed altre regole di gioco. Inseriti fondali, personaggi ed oggetti vari, bisognerà ora renderli interattivi e coordinati logicamente fra di loro. Se ad esempio in un Mortai Kombat rivisto e corretto, il nostro gioco prevede che l'eroe spari calci contro qualche mostro, ad ogni animazione che renda il movimento del calcio (se questo raggiunge il bersaglio, ovvero il corpo del mostro) dovremo legare il verificarsi dell'evento. Ovvero il raggiungimento del bersaglio potrà far sentire sia il colpo che il grugnito di dolore. Ciò l'otterremo settando un effetto Wav per il colpo ed un altro per il grugnito. Allo stesso tempo dovremo anche far segnare il punto con un counter che ad esempio terrà un conto alla rovescia (da 10 a zero) con il quale verrà simulata la perdita di energia del mostro o, speriamo mai, del nostro eroe. Per

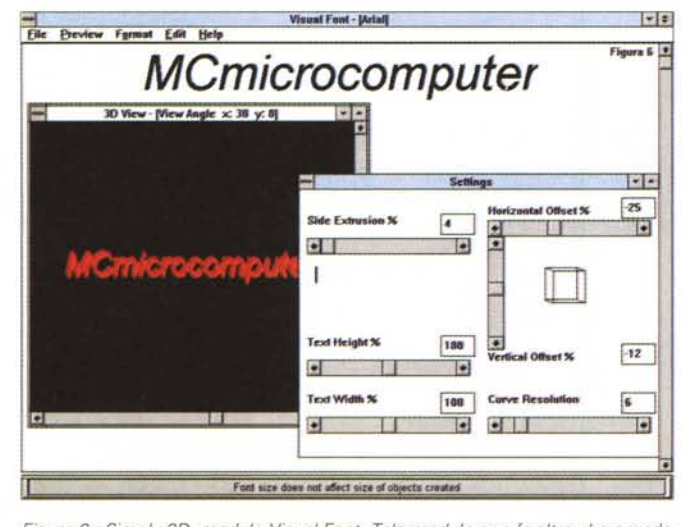

*Figura* 6 - *Simply 3D, modulo Visual Font. Tale modulo non fa altro che prendere una qualsiasi scritta in caratteri truetype ed estruderne una vista prospettica sull'asse «Z", con l'assegnazione di profondità* e *prospettiva. Una volta ottenuto il risultato voluto,* si *potrà salvare l'oggetto in un file di tipo. GED che potrà poi essere importato nel modulo di rendering di Simply 3D.*

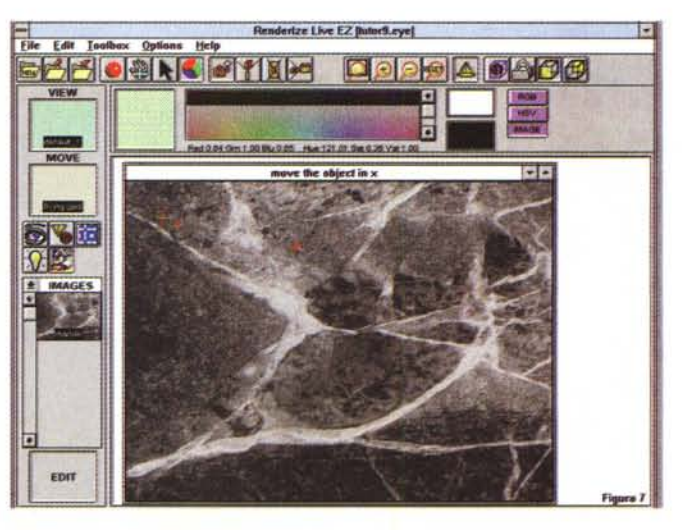

*Figura* 7 - *Simply 3D, modulo Renderize LZ*

*Nel modulo è possibile inserire disegni di tipo drawing nel formato .AI (Adobe lIIustrator oppure Corel Draw). Renderize EZ genererà l'estrusione tridimensionale, rendendo fotorealisticamente luci* e *materiali di diversa qualità. Infine, si potrà procedere alla realizzazione di un file di animazione.*

fare questo ed altro (ad esempio il percorso, positivo o negativo che fosse, di un personaggio al centro di un'avventura grafica) è necessario portarsi al livello successivo, eloquentemente denominato Event Editor (fig. 1O).

Scelta la scena, settati i punti attivi, legati ad essi ed ai vari oggetti (personaggio, mostri, astronavi ed altri accidenti grafici) la serie di eventi che dovranno prodursi, ad ogni step è possibile dare il play e verificare che tutto funzioni come si deve. AI termine, scendendo e risalendo dai vari livelli di editor, il gioco sarà pronto per essere finalmente compilato e distribuito.

Da quello che ho potuto vedere, con questa prima versione del Klik&Play possono venir fuori godibilissimi spara e fuggi (con tanto di scrolling dello sfondo) ed ancora più godibili adventure. Quello che va subito aggiunto è che non si può chiedere il massimo delle performance della CPU ad un linguaggio di programmazione a così alto livello e di conseguenza, se qualcuno già stava davvero pensando a rifarsi il proprio Race of Doom, è mio dovere disilluderlo.

Non credo che le prestazioni del game che eventualmente riuscireste a tirar fuori sarebbero all'altezza del masterpiece di ID. AI contrario, almeno fin quando non si diffonderanno le estensioni WinG, ed alle quali Klik&Play è auspicabile si aggiorni con una nuova versione, il 3D e la massima prestazione del sistema vanno procrastinate. AI contrario, ciò che da subito va stimolata è la creatività. Con un pizzico di genialità ed un'intelligente applicazione della

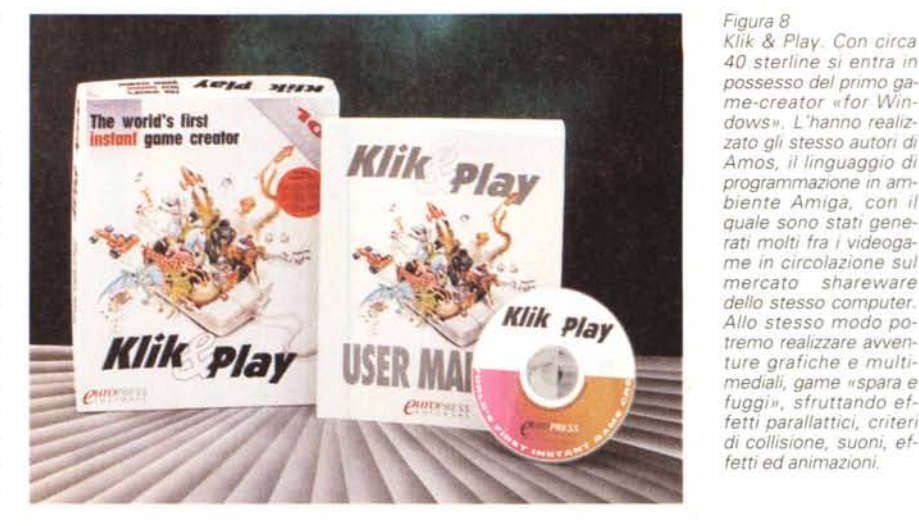

*Figura 8 Klik* & *Play. Con C/(ca 40 sterline SI entra In possesso del primo game-creator* «for *Windows". L 'hanno realizzato gli stesso autori di Amos, il linguaggio di programmazione In ambiente Amlga, con il quale sono stati generati molti fra I videogame in circolazione sul mercato shareware del/o stesso computer. AI/o stesso modo potremo realizzare awenture grafiche e multlmediali, game «spara e fuggi", sfruttando ef-*

stessa, i limiti del generatore di game in questione possono essere elegantemente aggirati e sfruttati in senso positivo. Sto realizzando la simulazione di una disputa senatoriale ai tempi della Roma Repubblicana. Un'adventure quindi, dove il giocatore è impegnato a contrastare l'oratoria e la strategia politica di un avversario potentissimo: il console. In seguito ad ogni decisione presa dal Senato si verificano situazioni che possono anche cambiare la storia di Roma e di conseguenza (non me ne vogliate), quella del mondo.

Klik & Play accetta tranquillamente tutti i bitmap che gli ho proposto, anche gli eventuali fondali del palazzo senatoriale realizzati in 3D dall'accoppiata Corei Draw 3 e Simply 3D, e sui quali potrò far muovere, ma soprattutto parlare

(con tanto di eco) il senatore «buono». La cosa mi sembra di buon livello qualitativo e dimostra la possibilità di utilizzare i programmi in sinergia: da Corel Draw a Simply 3D, poi il bitmap da importare in Klik&Play, la realizzazione dei personaggi (primi-piano e path di animazione che siano) e quindi la realizzazione dell'adventure. Un modulo eseguibile che una volta compilato lancerò da una pagina dell'lliuminatus 2.1.

Ho acquistato Klik & Play direttamente dalla EuroPress (Europa House. Adlington Park, Macclesfield SK 10 4NP, Gran Bretagna - Fax 01625-879962, ma or ora mi giunge notizia che lo stesso package, persino tradotto, sta per essere distribuito anche in Italia. Non ho ancora i riscontri relativi all'importatore ed al prezzo imposto. Sarò più preciso la

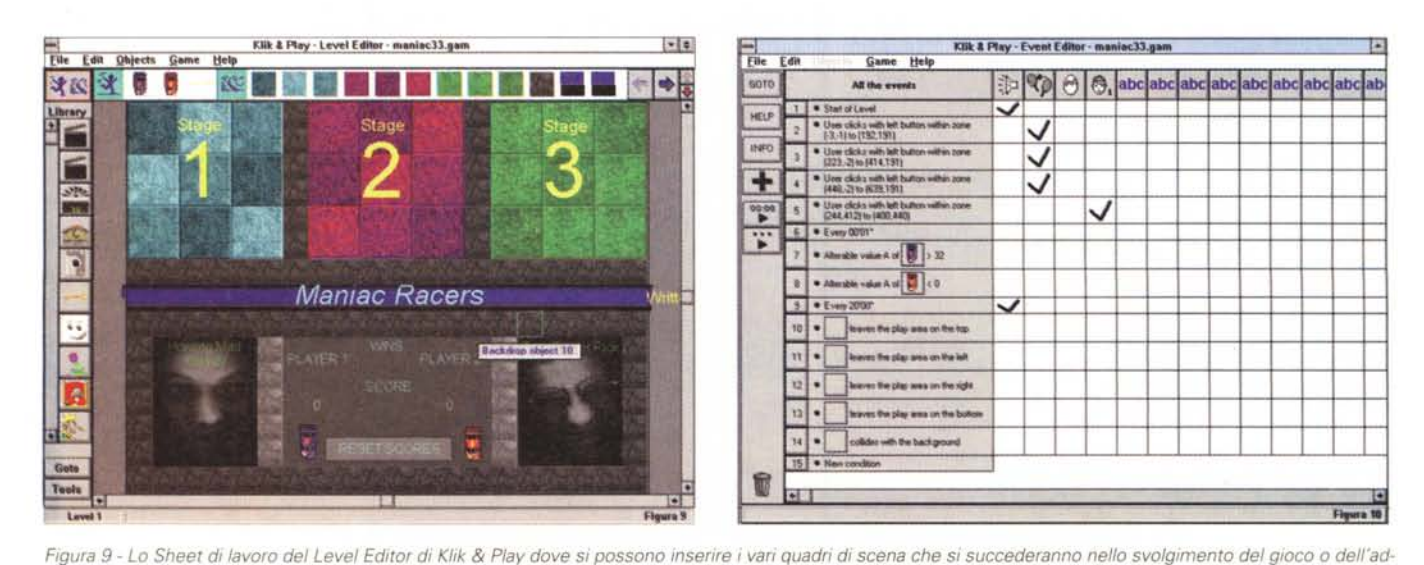

*venture.*

Figura 10 - L'Event Editor di Klik & Play al quale si accede per settare e legare logicamente fra loro tutti gli eventi che si possono verificare nel gioco.

#### COMPUTER & VIDEO

prossima volta, quando Klik & Play, dopo questa purtroppo rapida anteprima, verrà messo duramente alla prova in un rischioso tentativo (per la mia onorabilità!) di realizzare un'adventure grafica.

#### *SyncroSongs* **e** *PlaySyncro: il ccfai-da-te" del Karaoke!*

Un'altra specialità multimediale molto di voga in questi tempi è senz'altro quella rappresentata dai generatori di Karaoke ai quali, nel nostro piccolo, vogliamo subito proporre un'alternativa economica prendendo a riferimento le qualità di un applicativo come il Syncro-Songs che chiunque può utilizzare con semplicità e ottimi risultati finali.

Lo scopo per il quale gli utenti possono essere invogliati all'acquisto di un generatore di brani karaoked, oltre al solito piacere personale, può anche essere quello di realizzare videocassette commerciali oppure file da distribuire su floppy disk. C'è quindi un'interessante possibilità commerciale dietro alla presentazione di un programma come questo bellissimo shareware che, come già detto nei titoli è un purissimo «made in Italy», cosa che non guasta.

Tanto per dimostrare subito la validità del prodotto, invito i lettori a dare un'occhiata alla propria edicola. Sicuramente, tra riviste ed altre pubblicazioni su CD che stipano i vari scaffali, potrete notare la presenza di coloratissimi CD audio dall'eloquente titolo «karaokizzatO». Ci interessa evidenziare il fatto che tali CD sono solo audio e che quindi, per essere cantati abbisognano del testo scritto.

OK, con SyncroSongs, invece di limitarci a leggere il libretto dei testi che è abbinato a simili pubblicazioni, possiamo trascrivere le parole in una finestra

di lavoro, inserire accanto a queste le giuste pause ed infine sincronizzare la riproduzione musicale a tempo con l'apparizione/evidenziazione delle parole da cantare. L'operatività, sia che la base musicale sia una traccia CD-Audio che un file .MID oppure .WAV, resta la stessa.

Si setta la path del brano (se è CDaudio sarà ovviamente sul CD relativo) e quindi si digitano le parole del testo. Queste, a forza d'inserire trattini (visti come pausa musicale prima di far evidenziare il testo) verranno rese visivamente nella stessa durata temporale della specifica frase musicale alla quale si riferiscono.

Fatto ciò, si passerà alla fase della sincronizzazione dove le tarature date alle singole frasi dovranno essere collegate fra loro ricostruendo così l'equivalente visivo dell'intero brano musicale.

Allo scopo basterà premere il Synch. Il brano (CD audio, MID o WAV che sia) partirà automaticamente ed appena sentiremo la frase musicale che coincide con la prima frase testuale trascritta, basterà premere il tasto Return della tastiera. Al resto, ovvero a settare il sync fra musica e testo scritto, ci penserà SyncroSongs. Continuando così, una frase musicale dopo l'altra, riusciremo a sincronizzare musica a testo per tutta la durata del brano. Il nostro primo karaoke è pronto ed a questo punto è possibile procedere con una preview per vedere ciò che abbiamo ottenuto. Se tutto è OK (altrimenti si può sempre tornare a sincronizzare di nuovo il testo alla musical, il testo apparirà e quindi si evidenzierà cambiando colore, al ritmo con la musica e noi potremo finalmente dedicarci anche alla resa estetica dell'insieme. In SyncroSongs è difatti possibile scegliere tipo, taglio e colore del font,

inserire bitmap di sfondo. Mentre per i font sono validi tutti quelli di cui disponiamo in Windows, per gli sfondi, potendo importare qualsiasi .BMP, non posso non darvi il consiglio di provare ad utilizzare una bella immagine resa in 3D dalla solita accoppiata Corel Draw 3 e Simply 3D. Questo se non volete limitarvi alla comunque simpatica impaginazione data con l'immagine di default utilizzata dal SyncroSongs stesso (fig. 13).

Tornando al nostro karaoke, ora che il brano è pronto, non resta che salvarlo e quindi, uscendo dal modulo di editing, entrare in quello di riproduzione, il Play-Syncro, con il quale potremo richiamare i file in formato .SYN e farli riprodurre singolarmente oppure, dopo averli inseriti in scaletta, generarne un file di riferimento per la riproduzione programmata.

Una volta in PlaySyncro nulla ci sarà vietato, nel senso che potremo cantare direttamente al computer (e magari, è sufficiente che il file non sia di tipo .WAV, anche registrare la sintesi sonora delle nostre personali performance canore) oppure, ammesso che possediamo una scheda o un box esterno di codifica VGAtoPAL, riversare il tutto su un VCR. Il segnale grafico con lo sfondo 3D e il testo che appare e si evidenzia e, sulle tracce audio in stereo HiFi, la pista sonora.

Tutto molto carino, semplice da realizzare e soprattutto economicamente accessibile. Per acquistare Syncro-Songs, che è uno shareware e va quindi registrato presso gli autori, bastano appena trentacinquemila lire. La registrazione dell'uso dell'applicativo, oltre che un dovere morale e legale, è anche motivata dal fatto che la versione distribuita in visione manca delle opzioni di rifi-

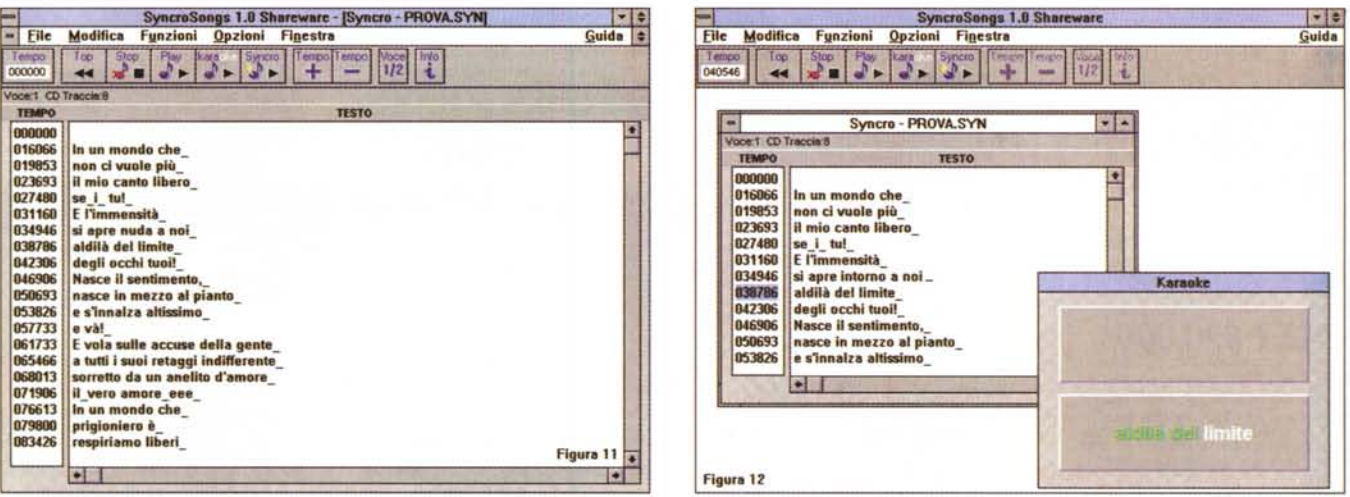

Figura 11 - SyncroSongs. Abbiamo appena inserito le parole di una celebre canzone firmata da Mogol e Battisti. Ora non ci resta che procedere alla sincronizzazione delle frasi musicali (dal CD audio in questo caso) con quelle testuali. Per settare il segnale di sync relativo ad ogni frase sarà sufficiente premere il tasto di invio.

*Figura* 12·*SyncroSongs. Eseguita la sincronizzazione non* ci *resta che procedere ad una preview.*

#### COMPUTER & VIDEO

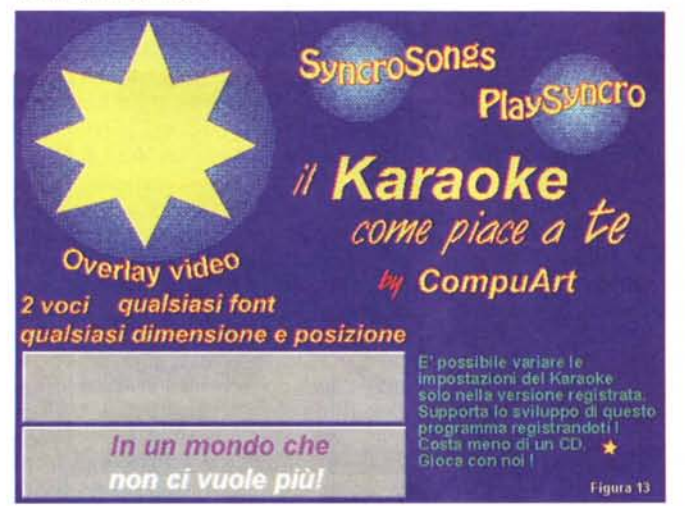

*Figura 13*

*PlaySyncro. Possiamo eseguire la performance canora direttamente al computer oppure registrando video e base musicale su VeR.· in tal modo potremmo imbastire anche un interessante discorso commerciale.*

vo che finalmente diventa realizzabile anche a livello personale, senza specifiche conoscenze di programmazione. Chiunque può così realizzare il proprio Info-Point o pensare di gettare sul mercato la propria rivista elettronica o la mini-enciclopedia, anche se ciò pone inevitabili problemi di qualità delle realizzazioni: come dire, un generale appiattimento già verificatosi in altri settori dove alla lunga è sopravvissuto solo chi già aveva un adeguato background culturale specifico.

Andando dal creativo a carattere più o meno ludico al tentativo commerciale vero e proprio, è comunque interessante pensare anche alla prospettiva più seria e nobile della pubblicazione delle tesi universitarie.

Per queste basta l'llluminatus, che può anche affiancarsi al PageMaker oppure al WinWord che i laureandi già utilizzano per pubblicare su carta, ed arrivare così fino ad un bel CD-ROM, magari pubblicabile dalla stessa Università.

Quello che in definitiva ci interessa sottolineare, al di là dei consigli produttivi è che esistono, e possono essere facilmente utilizzati ai propri scopi, dei programmi «alternativi» con i quali il multimedia creativo è finalmente diventato multimedia di massa, da tutti raggiungibile e da tutti perseguibile.

nitura. Proprio quelle cioè che ci permettono di cambiare lo sfondo e l'ambientazione grafica in generale.

#### *Conclusioni*

In definitiva quelli che abbiamo appena presentato sono degli applicativi che possono essere acquistati separatamente, ma che offrono il meglio soprattutto in sinergia come in questo articolo abbiamo tentato di mettere in evidenza. Un sistema autore e tre differenti tipi di «maker»: 3D, game e karaoke.

Tutti accessibilissimi e quindi disponibili per realizzare facilmente le varie parti di quell'ipotetico prodotto interatti-

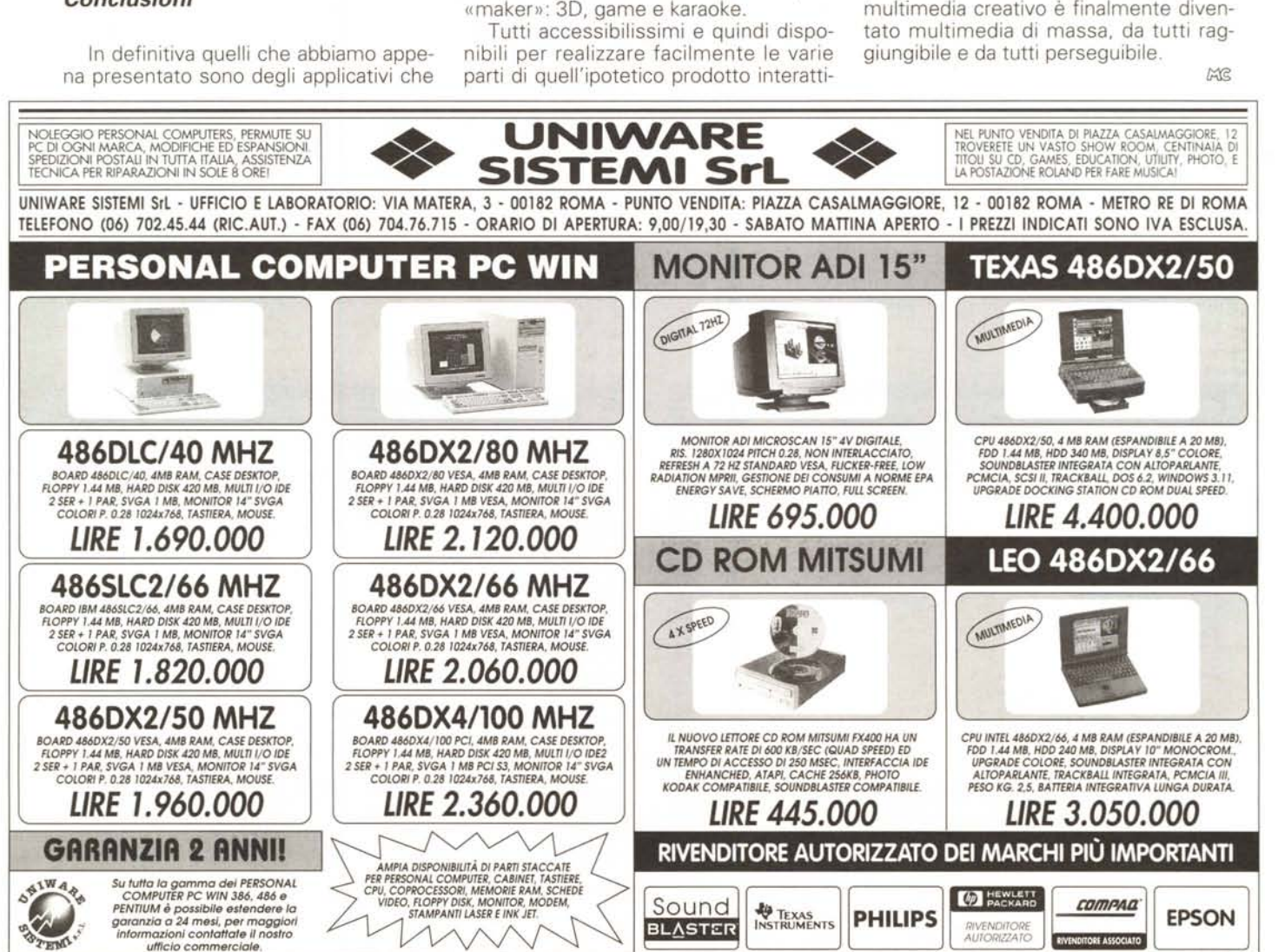

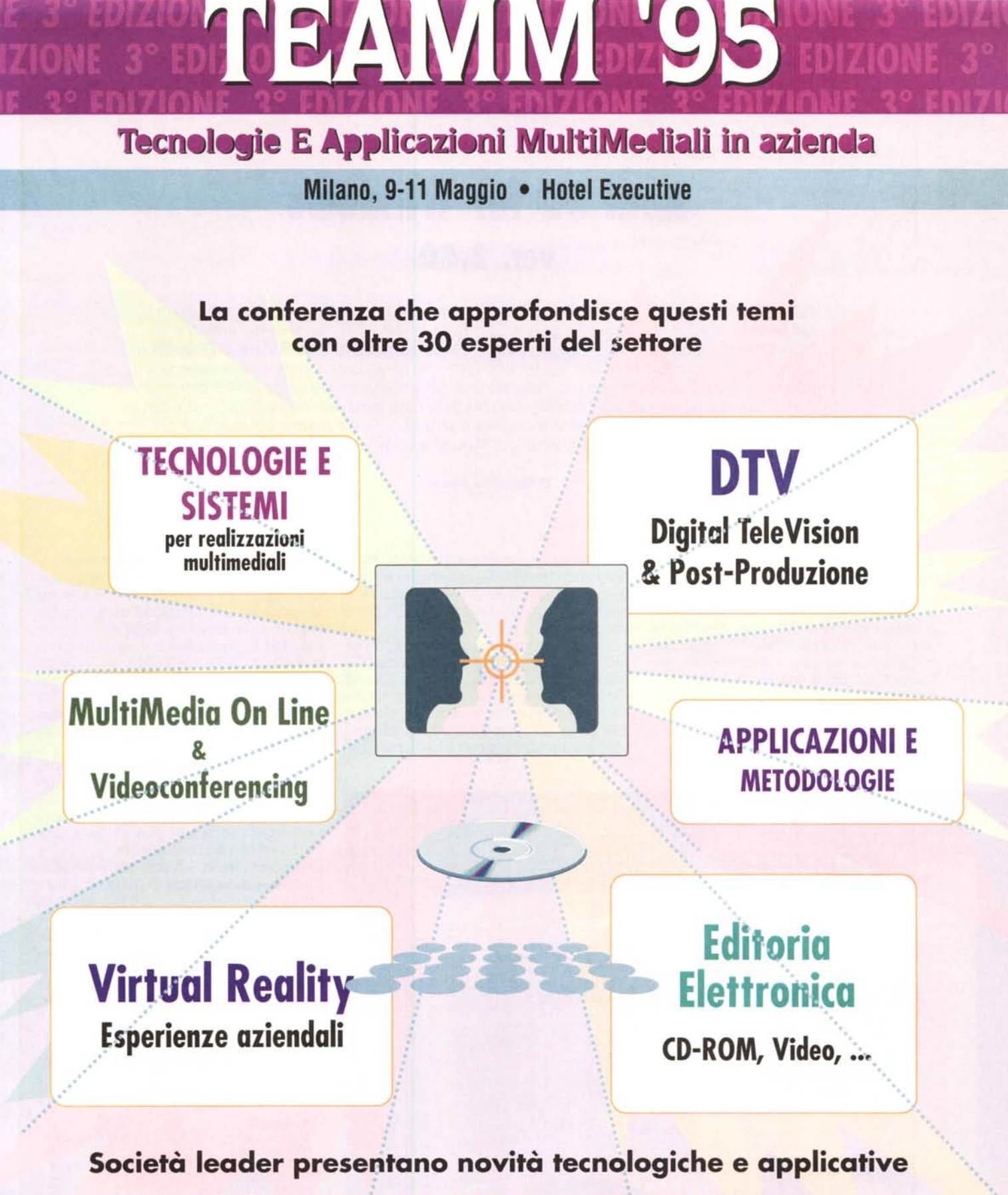

INVITO GRATUITO AI DEMO POINT

ITER - Via F.lli Bressan, 16 - 20126 Milano Tel (+39) 02 - 26 00 00 74 - Fax 255 26 61

In collaborazione con Script